(Same process for changing class add on - lab sections)

1. Login to MyFresnoState and click on the Student Self Service Icon

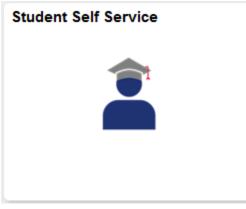

## 2. Click on the Class Enrollment Link (Under "My Academic Records & Registration" section)

| 🐉 Student Center          | Student Center                                                                            |                    |                           |                                                                   |                                                                               |
|---------------------------|-------------------------------------------------------------------------------------------|--------------------|---------------------------|-------------------------------------------------------------------|-------------------------------------------------------------------------------|
| Helpful Student Resources | Click on each green arrow to                                                              | Search For Classes |                           |                                                                   |                                                                               |
|                           | Class Search<br>Class Wish List                                                           | C<br>This V        | Academ Veek's Schedule    | nic Deadlines                                                     | ✓ Important Info & Holds None                                                 |
|                           | Class Enrollment                                                                          | 11113 0            | Class                     | Schedule                                                          |                                                                               |
|                           | Academic Info<br>Enroll in CSU Fully Online<br>My Grades<br>My Transcripts                | 8                  | BIOL 10-04<br>LEC (76248) | MoWe 11:00AM -<br>11:50AM<br>Virtual<br>Asynchronous<br>Classroom | To Do List<br>Transcripts                                                     |
|                           | Apply for Undergraduate Degree<br>View University Catalog<br>Degree Progress Report (DPR) | B                  | BIOL 10-81<br>LAB (76272) | Mo 4:00PM -<br>5:50PM<br>Virtual<br>Synchronous<br>Classroom      | more ▷<br>✓ Enrollment Dates<br>Enrollment Appointment                        |
|                           | <u>My Degree Plan</u><br><u>My Schedule Planner</u>                                       | B                  | ENGL 1L-05<br>ACT (72790) | Virtual<br>Synchronous<br>Classroom                               | You may begin enrolling for<br>the Spring 2021 Regular<br>Academic Session on |
|                           |                                                                                           | ~                  |                           | MoWeFr 12:00PM<br>- 12:50PM                                       | November 6, 2020 at 5:30PM.                                                   |

## 3. Click on "Edit a Class"

| My Homepage                 | Student Self Service                                                                                                    | 솕        | ۲ |
|-----------------------------|----------------------------------------------------------------------------------------------------|----------|---|
| 🐝 Student Center            |                                                                                                    |          |   |
| Helpful Student Resources ~ | Class Search       Class Wish List       Class Enrollment       Academic Info         My Class Schedule       Add Classes       Drop a Class       Swap Classes       Edd a Class         Add Classes       Image: Class Schedule       Image: Class Schedule       Image: Class Schedule       Image: Class Schedule       Image: Class Schedule         Add Classes       Image: Class Schedule       Image: Class Schedule       Image: Class                                                                                                    |          |   |
|                             | Open Closed ▲Wait List      Add to Cart     Enter Class Nbr     Find Classes     Class Search      Class Search | formatio |   |

(you may need to select a term)

## How to Change SI Section, with Decline Activities Option

(Same process for changing class add on - lab sections)

| Cla          | ss Search Class Wish Lis                                                     | t Class Enrollment | Academic Info                |       |  |  |  |
|--------------|------------------------------------------------------------------------------|--------------------|------------------------------|-------|--|--|--|
| <u>M</u> y C | My Class Schedule   Add Classes   Drop a Class   Swap Classes   Edit a Class |                    |                              |       |  |  |  |
| Edit         | Class Enrollment Opt                                                         | ions               |                              | 1-2-3 |  |  |  |
| Se           | lect Term                                                                    |                    |                              | _     |  |  |  |
| Sel          | ect a term then select (                                                     | Continue.          |                              |       |  |  |  |
|              | Term                                                                         | Career             | Institution                  |       |  |  |  |
| 0            | Fall 2020                                                                    | Undergraduate      | California State Univ Fresno |       |  |  |  |
| 0            | Winter 2021                                                                  | Undergraduate      | California State Univ Fresno |       |  |  |  |
| 0            | Spring 2021                                                                  | Undergraduate      | California State Univ Fresno |       |  |  |  |
| Continue     |                                                                              |                    |                              |       |  |  |  |

Click the radio button next to needed term. Click the "Continue" button.

#### 4. Select the class to Edit:

| Class Search Class Wish List Class Enrollment Academic Info                                    |                        |
|------------------------------------------------------------------------------------------------|------------------------|
| My Class Schedule   Add Classes   Drop a Class   Swap Classes   Edit a Class                   |                        |
| Edit Class Enrollment Options                                                                  | 1-2-3                  |
|                                                                                                |                        |
| 1. Select a class to edit                                                                      |                        |
| Select the class to modify an exelect Proceed to Step 2 of 3 to change your class preferences. |                        |
| Spring 2021   Undergraduate                                                                    | Change Term            |
| Classes you are allowed to edit                                                                |                        |
| Select from your schedule CHEM 1A: General Chemistry 1A                                        | $\sim$                 |
|                                                                                                | Proceed to Step 2 of 3 |

Select the Correct class. Click the "Proceed to Step 2 of 3" button

## How to Change SI Section, with Decline Activities Option

(Same process for changing class add on - lab sections)

#### 5. Select the Option to change to:

| Class    | Search Class                               | Wish List                     | Class Enrollment                                 | Academic Info    |                         |                |           |                         |                |
|----------|--------------------------------------------|-------------------------------|--------------------------------------------------|------------------|-------------------------|----------------|-----------|-------------------------|----------------|
| My Clas  | s Schedule   Ad                            | ld Classes                    | Drop a Class   Swap                              | o Classes   Edit | t a Class               |                |           |                         |                |
| Edit C   | lass Enrollme                              | nt Options                    | s                                                |                  |                         |                | 2)—[3]    |                         |                |
|          |                                            |                               |                                                  |                  |                         |                |           |                         |                |
| 1. S     | elect a clas                               | ss to edi                     | it - Related Cla                                 | ass Sectio       | n                       |                |           |                         |                |
| Fall 200 | 22   Undergradu                            | ate                           |                                                  |                  |                         |                |           |                         |                |
|          |                                            |                               |                                                  |                  |                         |                |           |                         |                |
| CHEM     | 1A - General C                             | hemistry 1A                   |                                                  |                  |                         |                |           |                         |                |
|          |                                            |                               |                                                  |                  |                         |                |           |                         |                |
| Lectur   | e selected Sec                             | tion 03                       |                                                  |                  |                         |                |           |                         |                |
| Lectur   |                                            |                               | M-9:50AM McLane H                                | Hall Room 121    |                         |                |           |                         |                |
| Lectur   |                                            |                               | N-9:50AM McLane H                                | Hall Room 121    | Open                    | Closed         |           | ▲ Wait List             |                |
|          | Mo                                         | WeFr 9:00AM                   |                                                  |                  |                         |                |           | -                       |                |
|          | Mo                                         | WeFr 9:00AM                   | M - 9:50AM McLane H                              |                  |                         | Closed         |           | -                       | -3 of 3 🕑 Last |
|          | Mo                                         | WeFr 9:00AM                   |                                                  | red):            |                         | lize   View Al |           | -                       |                |
|          | Mo\<br>t Supplement                        | WeFr 9:00AM                   | on section (Requir                               | red):            | Personal                | lize   View Al |           | First ④ 1<br>Instructor | -3 of 3 🕑 Last |
| Selec    | Mo<br>t Supplement<br>Class Nbr            | al Instructi<br>Section       | on section (Requir                               | red):<br>dule    | Personal<br>Room        | lize   View Al |           | First ④ 1<br>Instructor | -3 of 3 🕑 Last |
| Selec    | Mov<br>tt Supplement<br>Class Nbr<br>77719 | al Instructi<br>Section<br>20 | on section (Requir<br>Scher<br>Tu 2:30PM - 4:007 | red):<br>dule    | Personal<br>Room<br>TBA | lize   View Al | To be Ann | First ④ 1<br>Instructor | -3 of 3 🕑 Last |

Click the radio button next to the new needed section (or Decline) Click the "Next" button

6. Verify that the sections are the ones you need

| Class Search Class Wish List Class Enrollment A                                                                                                    | Academic Info                                                         |  |  |  |  |
|----------------------------------------------------------------------------------------------------|-----------------------------------------------------------------------|--|--|--|--|
| My Class Schedule   Add Classes   Drop a Class   Swap Cla                                                                                                    | asses   Edit a Class                                                  |  |  |  |  |
| Edit Class Enrollment Options                                                                                                    | 1-2-3                                                                 |  |  |  |  |
| 1. Select a class to edit - Enrollment P                                                                                                    | l'reference                                                           |  |  |  |  |
| Fall 2022   Undergraduate                                                                                                    |                                                                       |  |  |  |  |
| CHEM 1A - General Chemistry 1A                                                                                                    | Textbook Information                                                  |  |  |  |  |
| Class Preferences                                                                                                    |                                                                       |  |  |  |  |
| CHEM 1A-03 Lecture Open                                                                                                    | Wait List 🔲 Wait list if class is full                                |  |  |  |  |
| Session Regular Academic Session                                                                                                    | Permission Nbr                                                        |  |  |  |  |
| Career Undergraduate                                                                                                    | Grading Letter V                                                      |  |  |  |  |
| Enrollment Information                                                                                                    | Units 3.00                                                            |  |  |  |  |
| Course temporarily closed to students currently<br>enrolled or having received a passing grade in<br>CHEM 1A.                                                                                                    | Requirement Designation P&L - Phy. Sci & Lab - (Div 1+lab &<br>B1+B3) |  |  |  |  |
| <ul> <li>Concurrent CHEM 1AL required; Math Category<br/>I or II, MATH 3L, MATH 5 or MATH 6 completed<br/>with a grade of C or higher. Course reserved for<br/>majors requiring this course, Pre-Health<br/>majors &amp; Pre-Professional student groups.</li> <li>Breadth - Physical Sciences</li> <li>Free Study Sessions Available (see class<br/>notes)</li> </ul> |                                                                       |  |  |  |  |
|                                                                                                    | Cancel Previous Next                                                  |  |  |  |  |
| Section Component Days & Times                                                                                                    | Room Instructor Start/End Date                                        |  |  |  |  |
| 03 Lecture MoWeFr 9:00AM - 9:50A                                                                                                    | M McLane Hall Room Andrea Gray 08/22/2022 - 12/15/2022                |  |  |  |  |
| 99 Supp Instr                                                                                                    | Decline Supplement<br>Instruction -                                   |  |  |  |  |

Click the "Next" button

## How to Change SI Section, with Decline Activities Option

(Same process for changing class add on - lab sections)

## 7. Confirm your selections

| Class Search Class V                                                                   | /ish List Class Enrollment Aca         | idemic Info                           |
|----------------------------------------------------------------------------------------|----------------------------------------|---------------------------------------|
| My Class Schedule   Add                                                                | Classes   Drop a Class   Swap Class    | ses   Edit a Class                    |
| Edit Class Enrollmen                                                                   | t Options                              | <b>1_2</b> _3                         |
| 2. Confirm your<br>Select Finish Editing<br>select Cancel.<br>Fall 2022   Undergraduat | to process your edit request. To exit  | without making changes to this class, |
| Class Attribute                                                                        | Original Value                         | New Value                             |
| Supp Instr Section                                                                     | 25<br>Th 10:00AM - 11:30AM<br>Room TBA | 09<br>Deu ne Supplement<br>Instruu    |
|                                                                                        | Ca                                     | ncel Finish Editing                   |
|                                                                                        |                                        |                                       |

# Click the "Finish Editing" button

## 8. View the results

| Class Search                                                 | Class Wish List Class Enrollment Academic Info                  |                                                                                                    |
|--------------------------------------------------------------|-----------------------------------------------------------------|----------------------------------------------------------------------------------------------------|
| My Class Schedule                                            | Add Classes   Drop a Class   Swap Classes   Edit a              | Class                                                                                                    |
| Edit Class Enro                                              | Ilment Options                                                  | □2-3                                                                                                    |
| 3. View res<br>View the resu<br>listed.<br>Spring 2021   Und | Its of your enrollment request. Select fix errors to try and co | prrect the problems                                                                                                    |
| Success: C                                                   | Class updated 🔀 Error: Unable to update                         | e class                                                                                                    |
| Class                                                        | Message                                                         | Status                                                                                                    |
| CHEM 1A                                                      | Success: This class has been updated.                           | <ul> <li>Image: A start of the start of the start of</li></ul> |
|                                                              |                                                                 | My Class Schedule                                                                                                    |